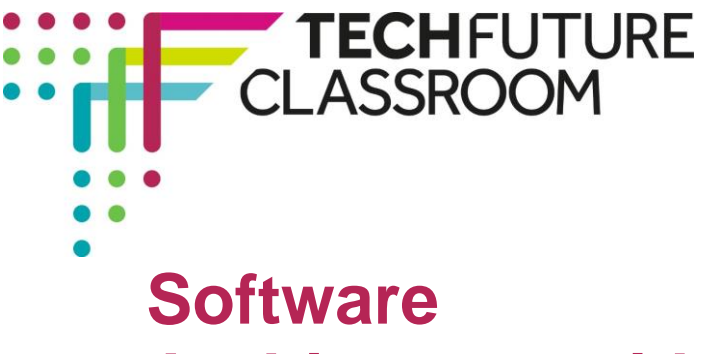

# **Architecture with the Squawk System A guide to delivery**

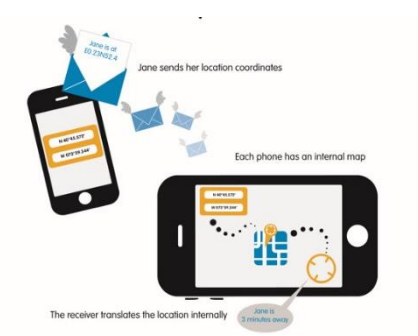

# **Introduction**

This project introduces students to the work of a software architect, as she works her way through the planning of a new social media application.

The Squawk System is a mobile phone app that allows the user to know where friends are, in terms of personal points of interest. The user receives messages telling them that friends are 'five minutes away' or are 'just arriving at the Bistro'. The app makes use of GPS coordinates, translated into recognisable locations, a way of assessing progress of friends, and text-to-speech conversion – the messages arrive through a Bluetooth headset rather than being read as texts or tweets.

Along the way students learn about breaking down a problem into smaller tasks, in order to find a solution, and how to carry out a SWOT analysis and backlog. They also learn more about GPS, text-to-speech software and social media applications.

# **Earning Open Badges for work on this project**

The Tech Partnership Badge Academy is directly aligned to the TechFuture Classroom. You can find the Badge Academy by clicking on the Badges link at the top of the Learning Hub window.

Within each TechFuture Classroom project, badges are available for students to earn for the work they complete within the projects. In this project, there are one available badge, the **Squawk Software Architect** for completion of the e-learning module. This is automatically awarded by the platform when the student reaches the end of the e-learning and completes the final quiz.

#### **Resources provided**

On the course page, there is a bank of resources underneath the e-learning modules that scroll using the arrows at each end of the row. You are provided with the following resources:

- **>** The e-learning module which students can work through individually in the classroom or at home
- **>** Student Log for completion either electronically (MS Word version) or by hand (PDF)
- **>** Zipped folders of illustrations of possible Squawk system solutions and their relative pros and cons

**There is a completed exemplar Student Log available free to teachers, which includes model responses to the activities and the backlog order suggested by Dominic. For a copy of this log, email [sue@thetechpartnership.com](mailto:sue@thetechpartnership.com) using your school email address.**

Brought to you by

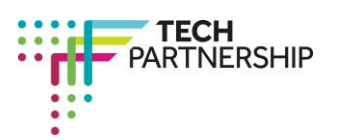

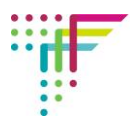

# **Steps in the e-learning content**

The following table shows the steps through which students are guided to understand the Squawk system and make decisions about its architecture.

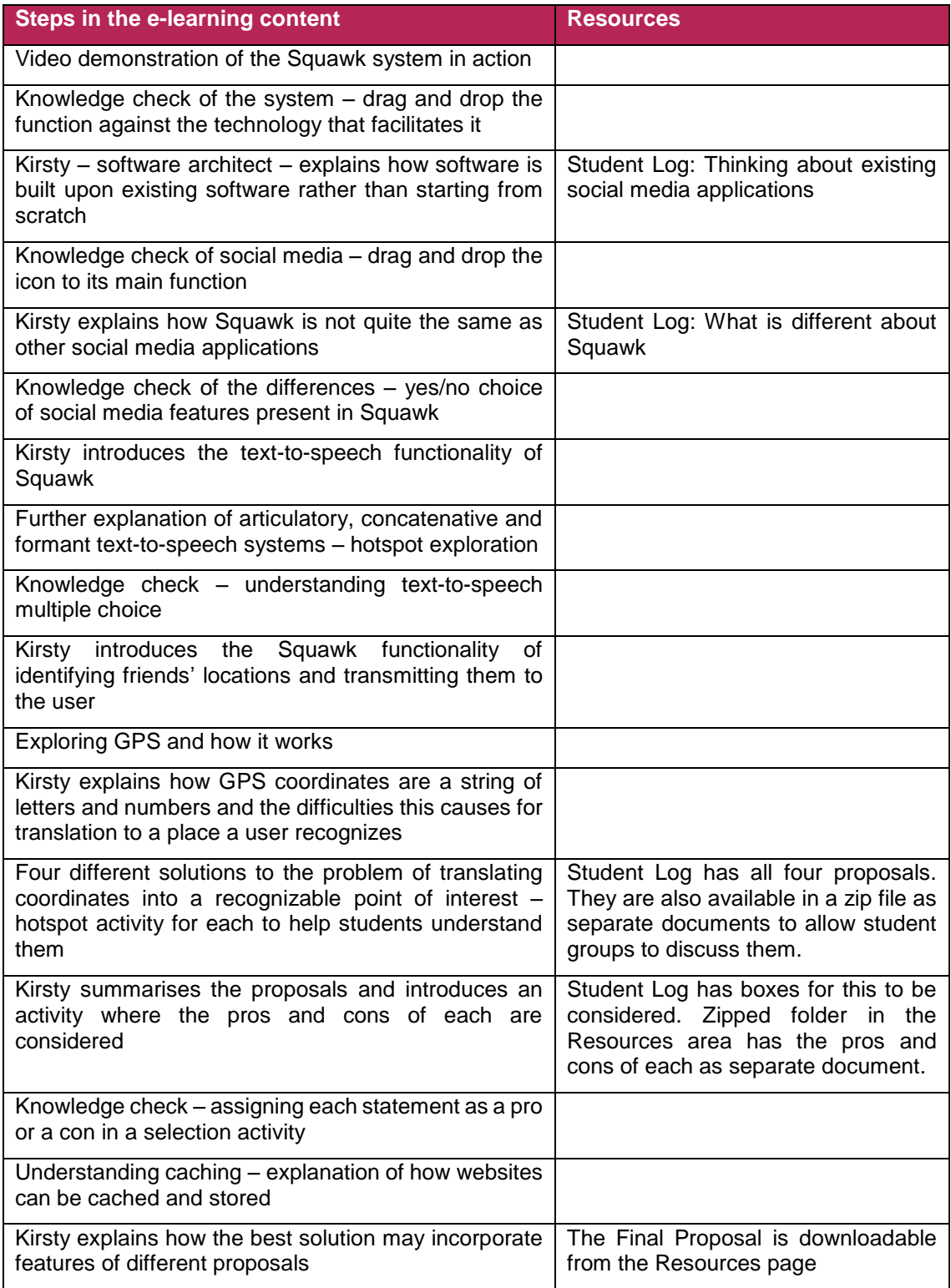

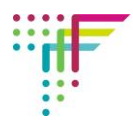

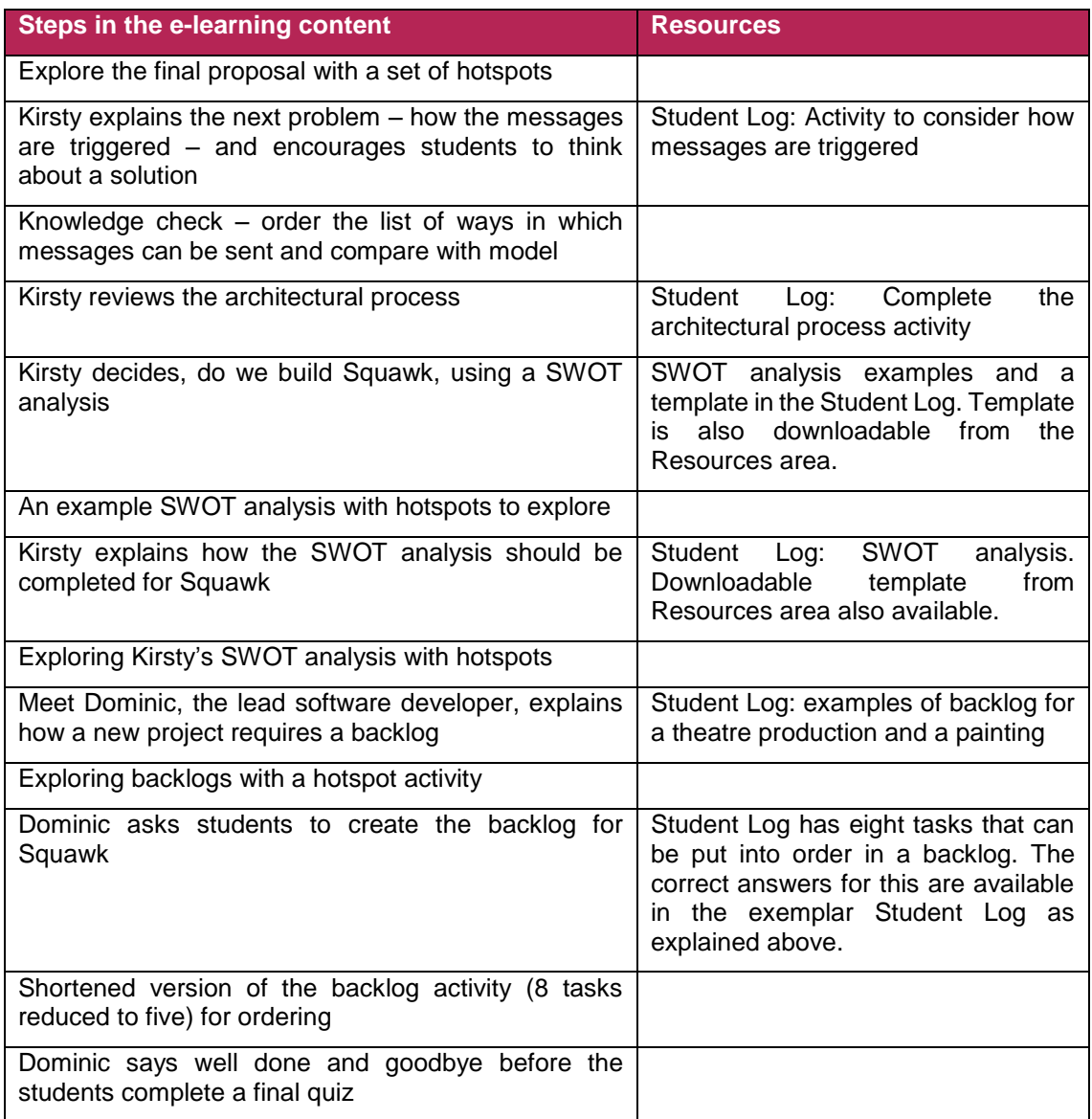

# **Timings for delivery**

TechFuture Classroom projects are built for flexibility and different ways of use.

Students can work through the e-learning, completing the activities in groups in the Student Log as they progress. Zipped folders of the system designs and solutions are available for small groups to use and discuss. If the project is used this way, it is likely to take three 45 minute sessions.

Students just using the e-learning module, without completing the Student Log, could complete this within one lesson and homework. The regular knowledge checks throughout the e-learning assess students' understanding. Students completing the e-learning will automatically receive the **Squawk Software Architect open badge.**

Note, for individual award of badges students must be logged into their own account.

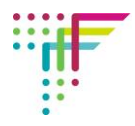

# **Flipped classroom delivery**

It is possible to use TechFuture Classroom projects for flipped classroom delivery. When students have their login details, they can access the platform at any time from home and school. Students could complete the e-learning at home, and come to class with a clearer idea of Squawk, ready to discuss this in groups or as a class.

If you have questions or queries about this project, contact [sue@thetechpartnership.com](mailto:sue@thetechpartnership.com) and we will do our best to respond within 48 hours.